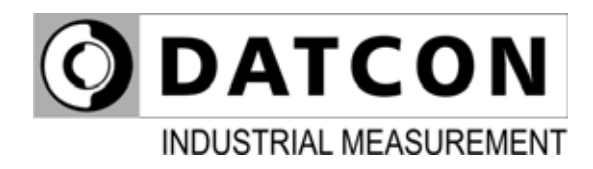

# **DT1622 Ix**

Loop powered AC Current Transmitters

**Operating Instructions**

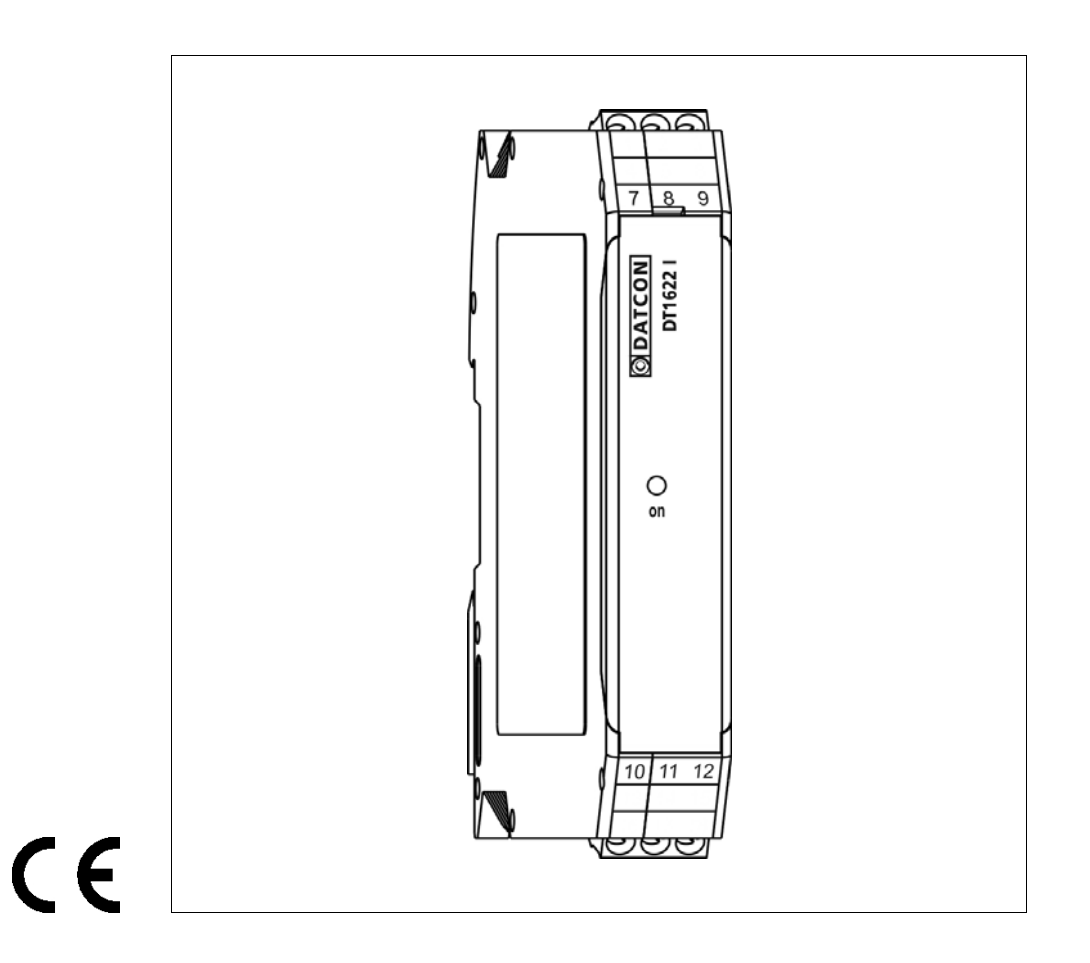

# **ODATCON**

## **Contents**

## 1. About this document

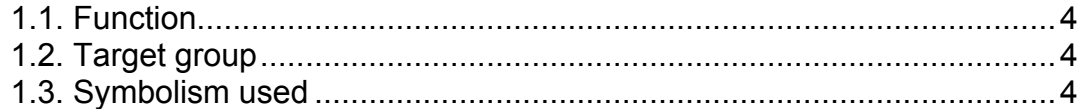

## 2. For your safety

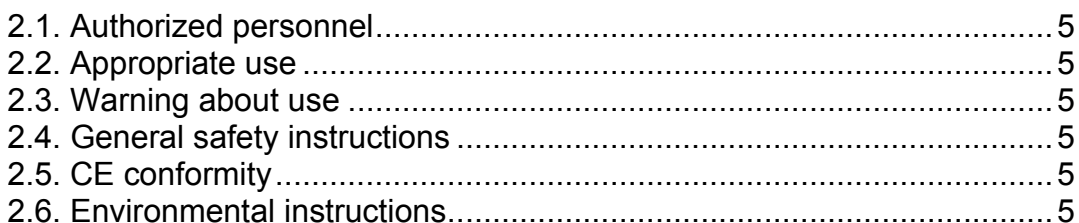

## 3. Product description

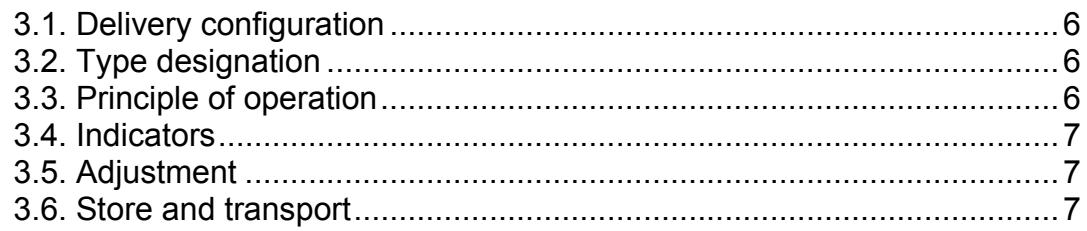

## 4. Mounting

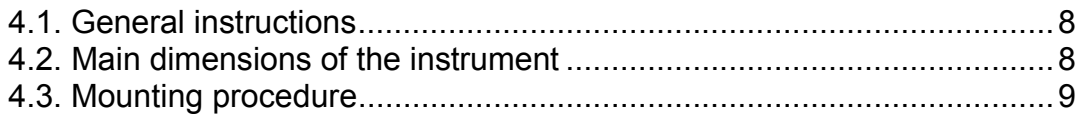

## 5. Connecting

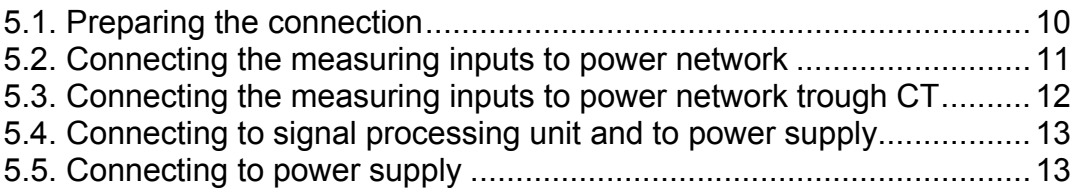

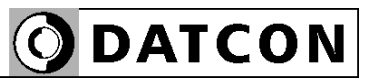

## **6. Fault rectification**

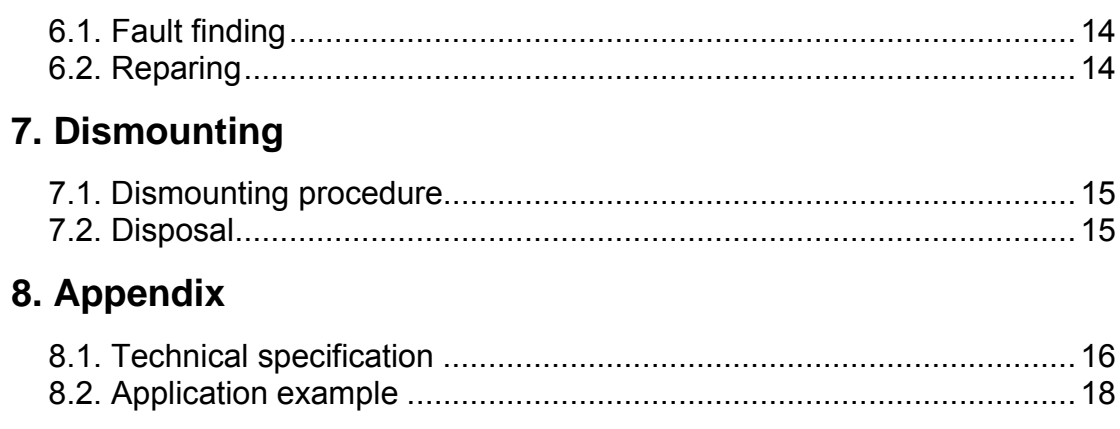

# **DATCON**

## 1. About this document

### **1.1. Function**

This operating instructions manual has all the information you need for quick set-up and safe operation of DT1622 Ix Loop powered AC Current Transmitters Please read this manual before you start setup.

## **1.2. Target group**

This operating instructions manual is directed to trained personnel. The contents of this manual should be made available to these personnel and put into practice by them

#### **1.3. Symbolism used**

#### **Information, tip, note**

This symbol indicates helpful additional information.

### **Caution, warning, danger**

This symbol informs you of a dangerous situation that could occur. Ignoring this cautionary note can impair the person and/or the instrument

The dot set in front indicates a list with no implied sequence.

#### **Action**

This arrow indicates a single action.

#### **Sequence** Numbers set in front indicate successive steps in a procedure.

**List**

1

→

**•**

#### **2. For your safety**

#### **2.1. Authorized personnel**

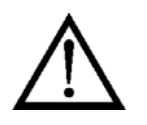

All operations described in this operating instructions manual must be carried out only by trained and authorized specialist personnel. For safety and warranty reasons, any internal work on the instruments must be carried out only by DATCON personnel.

#### **2.2. Appropriate use**

The DT1622 Ix Loop powered AC Current Transmitters Detailed information on the application range is available in **Chapter 3. Product description**.

#### **2.3. Warning about use**

Inappropriate or incorrect use of the instrument can give rise to application-specific hazards, or damage to system components through incorrect mounting or adjustment.

#### **2.4. General safety instructions**

The DT1622 Ix Loop powered AC Current Transmitters is a high-tech instrument requiring the strict observance of standard regulations and guidelines. The user must take note of the safety instructions in this operating instructions manual, the country-specific installation standards as well as all prevailing safety regulations and accident prevention rules.

#### **2.5. CE conformity**

The DT1622 Ix Loop powered AC Current Transmitters is in conformity with the provisions of the following standards: EN 61326 (EMC) EN 61010

#### **2.6. Environmental instructions**

Protection of the environment is one of our most important duties. Please take note of the instructions written in the following chapters:

- **•** Chapter **3.6. Store and transport**
- **•** Chapter **7.2. Disposal**

### **3. Product description**

#### **3.1. Delivery configuration**

**Delivered items** The scope of delivery encompasses:

- DT1622 Ix
- documentation: this operating instructions manual certification warranty

#### **3.2. Type designation**

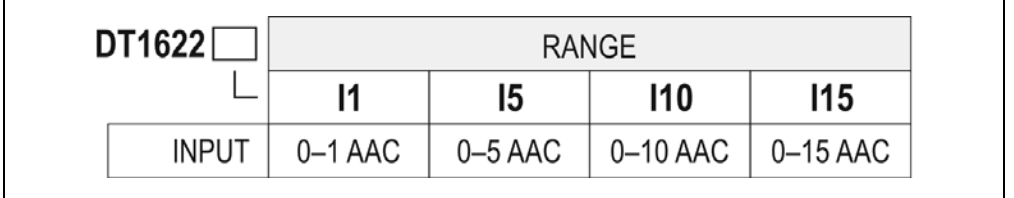

#### **3.3. Principle of operation**

**Area of application** The DT1622 Ix Loop powered AC Current Transmitters, - depend the input (see the Chapter **3.2. Type designation**) - provide an output signal proportionally with the TRMS value of the input AC (50 Hz) current (CAT III). The instruments are two wired loop powered transmitter, the energy taking from a 4-20 mA loop. The measuring ranges can you see on chapter **8.1. Technical specification**. Different measuring ranges are available.

The input and the output are galvanic isolated from each other.

**Operating principle** The device connects with isolated current input to measured network.

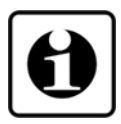

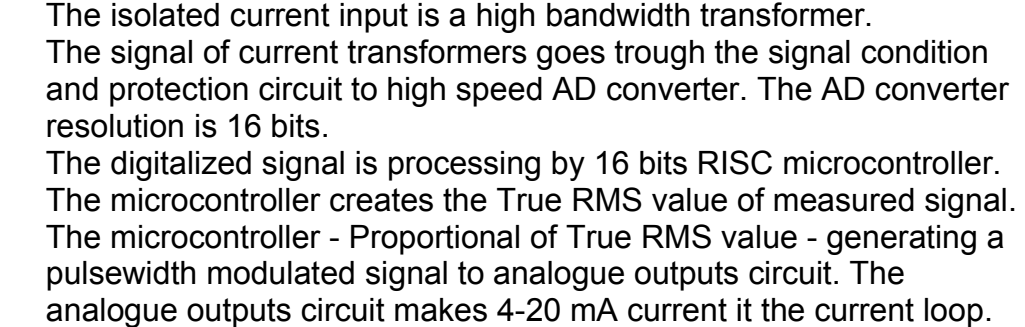

The devices is produced the energy supply and the reference voltage from 4-20 mA loop current.

**Power supply** The power supply range is: 12-30 VDC max 25 mA.

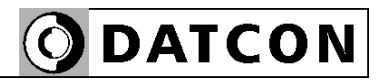

#### **3.4. Indicators**

The following figure shows the frontpanel:

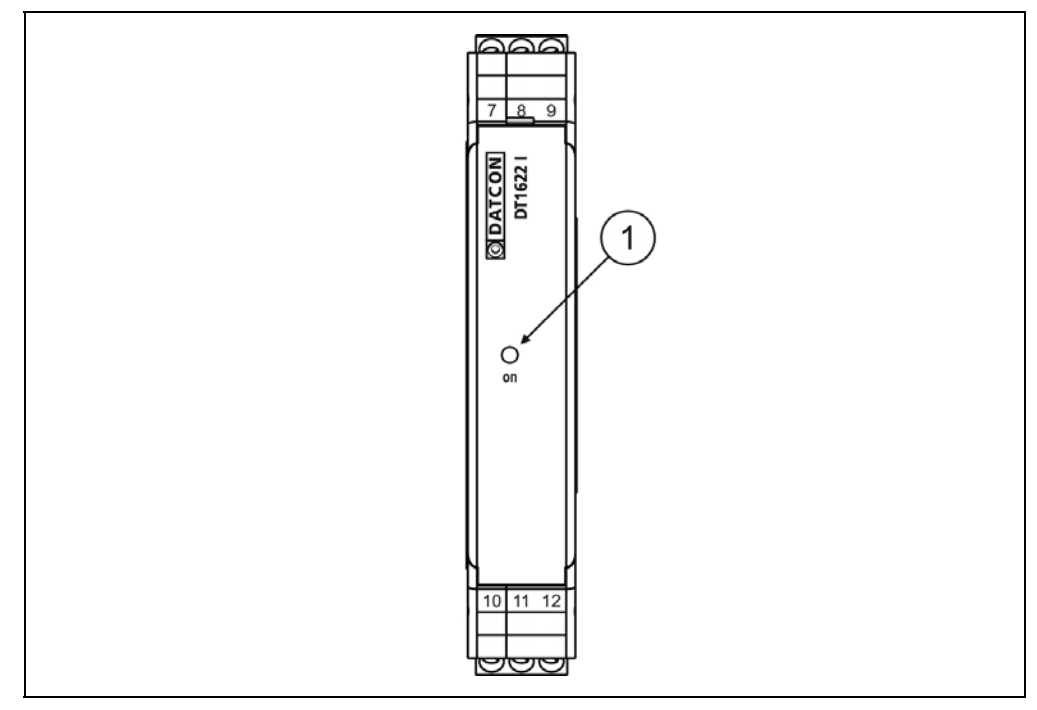

1. The green indicator light signal "on" to be interpreted as follows:

#### **Normal state:**

The green LED light.

#### **Erros state:**

The green LED blinking. The numbers of flashes indicate the errors. **1 flash:** serious error. The fault can only be rectified by Datcon. **4 flashes:** The measured signal is outside of the measuring range.

#### **3.5. Adjustment**

 The DT1622 Ix doesn't need any adjustment. After connected to the power supply it is ready to work.

#### **3.6. Store and transport**

This instrument should be stored and transport in places whose climatic conditions are in accordance with chapter **8.1. Technical specification** as described under the title: Environmental condition.

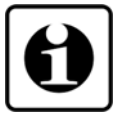

The packaging of DT1622 Ix consist of environment-friendly, recyclable cardboard is used to protect the instrument against the impacts of normal stresses occurring during transportation. The corrugated cardboard box is made from environment-friendly, recyclable paper. The inner protective material is nylon, which should be disposed of via specialized recycling companies.

## **4. Mounting**

#### **4.1. General instructions**

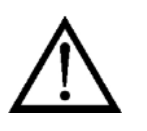

The instrument should be installed in a cabinet with sufficient IP protection, where the operating conditions are in accordance with chapter **8.1. Technical specification**, as described under the title: Operating conditions.

**Mounting position** The DT1622 Ix is built in a plastic housing, for mounting on TS-35 rail. The instrument should be mounted in vertical position (horizontal rail position).

#### **4.2. Main dimensions of the instrument**

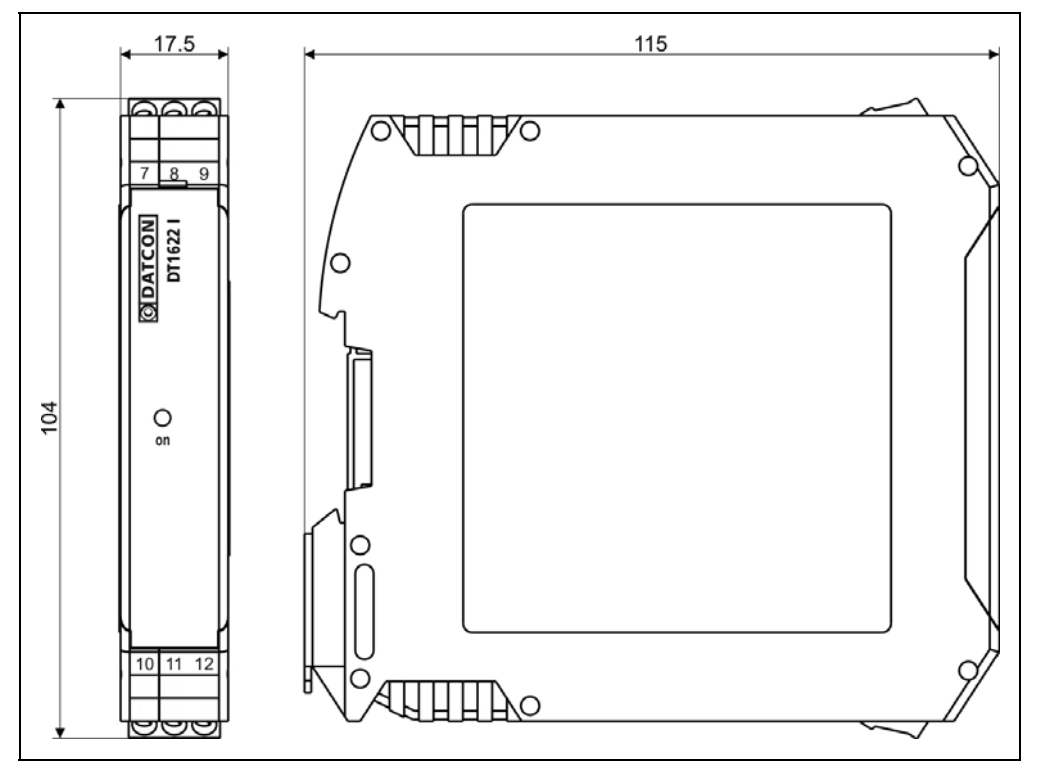

#### **4.3. Mounting procedure**

The following figure shows the mounting procedures (fixing on the rail):

**Mounting on the rail**

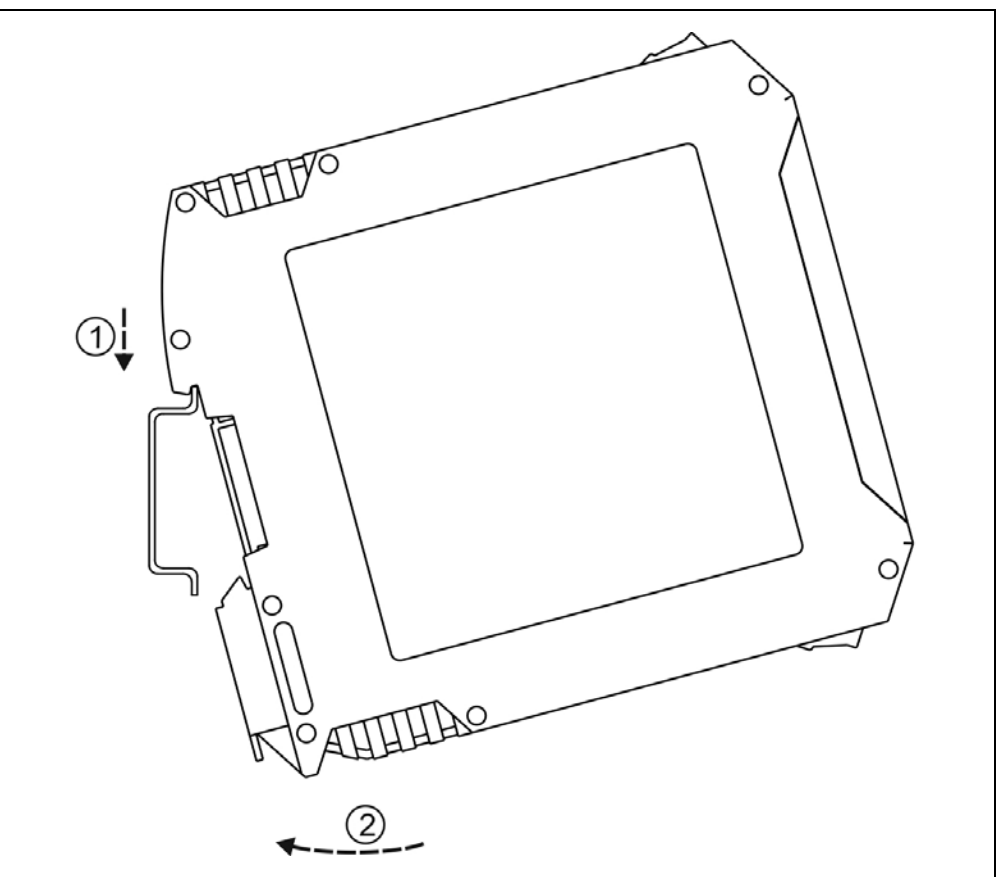

The mounting doesn't need any tools.

1. Tilt the instrument according to the figure; put the instrument's mounting hole onto the upper edge of the rail (figure step 1.). 2. Push the instrument's bottom onto the bottom edge of the rail (figure step 2.), you will hear the fixing assembly closing. 3. Check the hold of the fixing by moving the instrument firmly.

## **5. Connecting**

#### **5.1. Preparing the connection**

Always observe the following safety instructions:

• The connection must be carried out by trained and authorized personnel only

• Connect only in the complete absence of supply voltage

• Take note the data concerning on the overcurrent protection in installation

• Use only a screwdriver with appropriate head **Select connection cable**

> Take note the suitability of the connecting cable (Wire cross-section, insulation, etc.).

The cross-section of the connecting wires specified in the following table

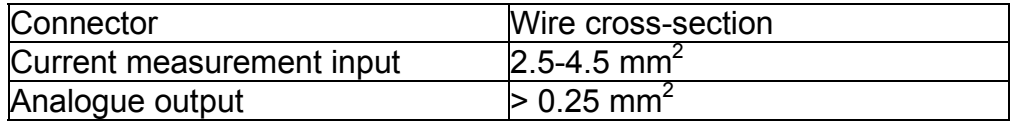

You may use either solid conductor or flexible conductor. In case of using flexible conductor use crimped wire end. Strip approx. 8 mm insulation.

It's an important rule that the power cables and signal cables should lead on a separate way.

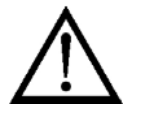

DATCON

**Wiring plan,**

**network.**

**inputs to power** 

#### **5.2. Connecting the measuring inputs to power network**

 The following figure shows the wiring plan, connecting the instrument to power network.

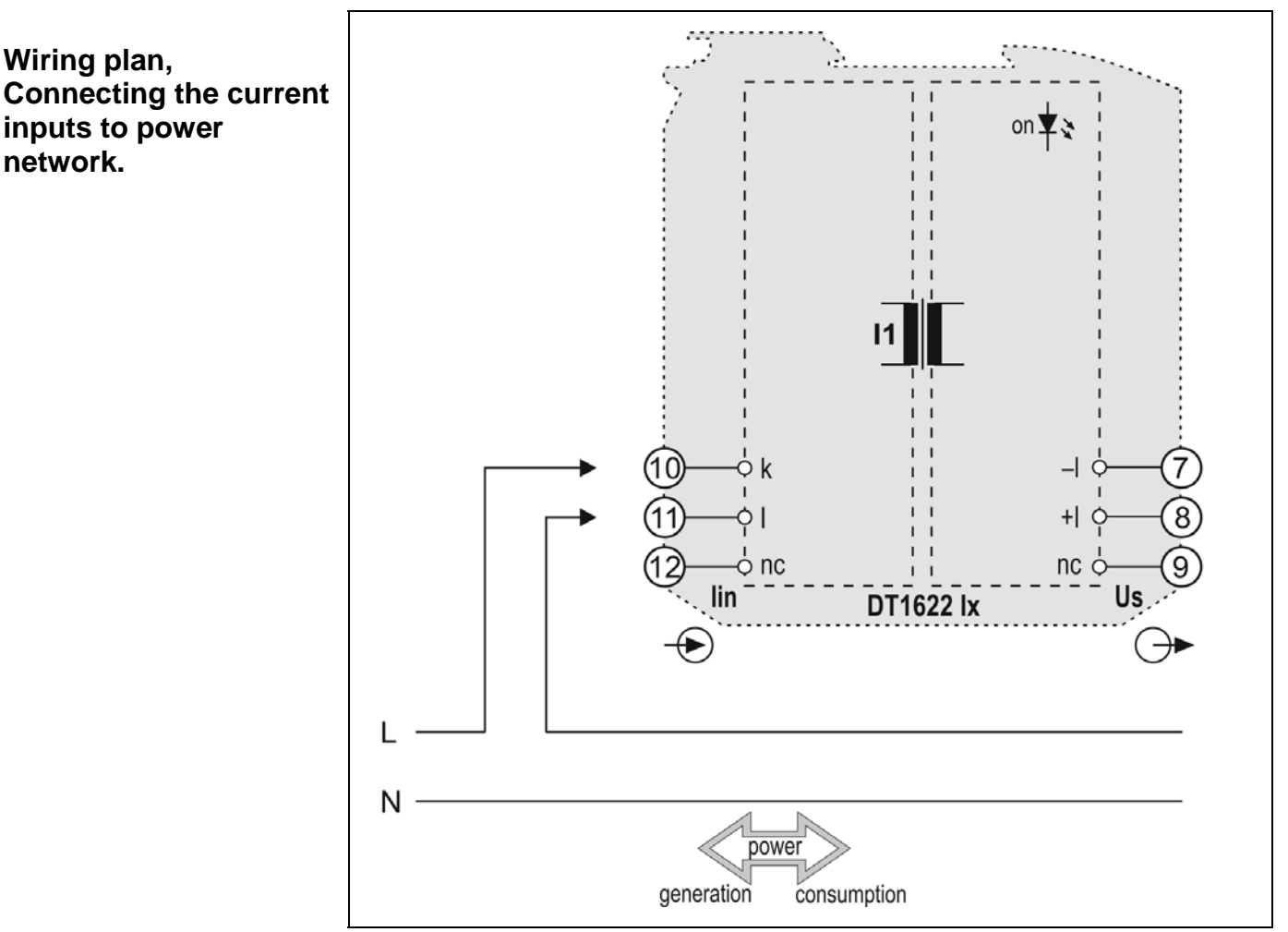

1. Loosen terminal screws.

2. Insert the wire ends into the open terminals according to the wiring plan.

3. Screw the terminal in.

4. Check the hold of the wires in terminals by pulling on them firmly.

#### **Checking the connections**

Check if the cables are connected properly (have you connected all the cables, have you connected to the right place, do not the cableends touch each other).

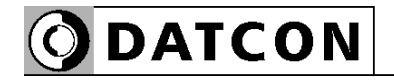

#### **5.3. Connecting the measuring inputs to power network trough CT**

 The following figure shows the wiring plan, connecting the instrument to power network.

**AM Wiring plan, Connecting the current inputs to power network.**  ் nc nc d lin **DT1622 lx**  $\mathsf{P}_{\scriptscriptstyle{\mathsf{E}}}$ **The terminal "k" of CT you have to connecting to earth!**  N power generation consumption 1. Loosen terminal screws.

2. Insert the wire ends into the open terminals according to the wiring plan.

3. Screw the terminal in.

4. Check the hold of the wires in terminals by pulling on them firmly.

**Checking the connections**

Check if the cables are connected properly (have you connected all the cables, have you connected to the right place, do not the cableends touch each other).

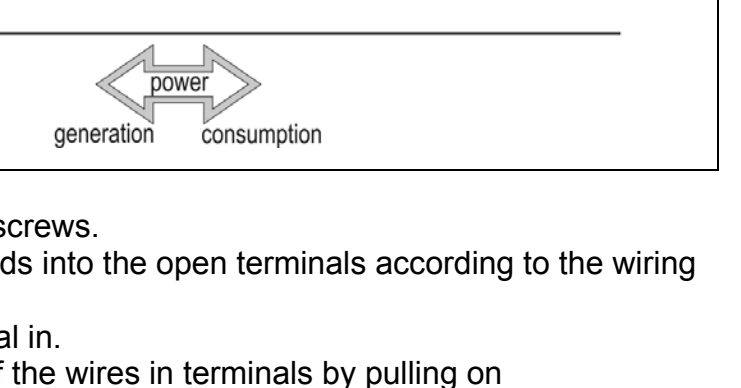

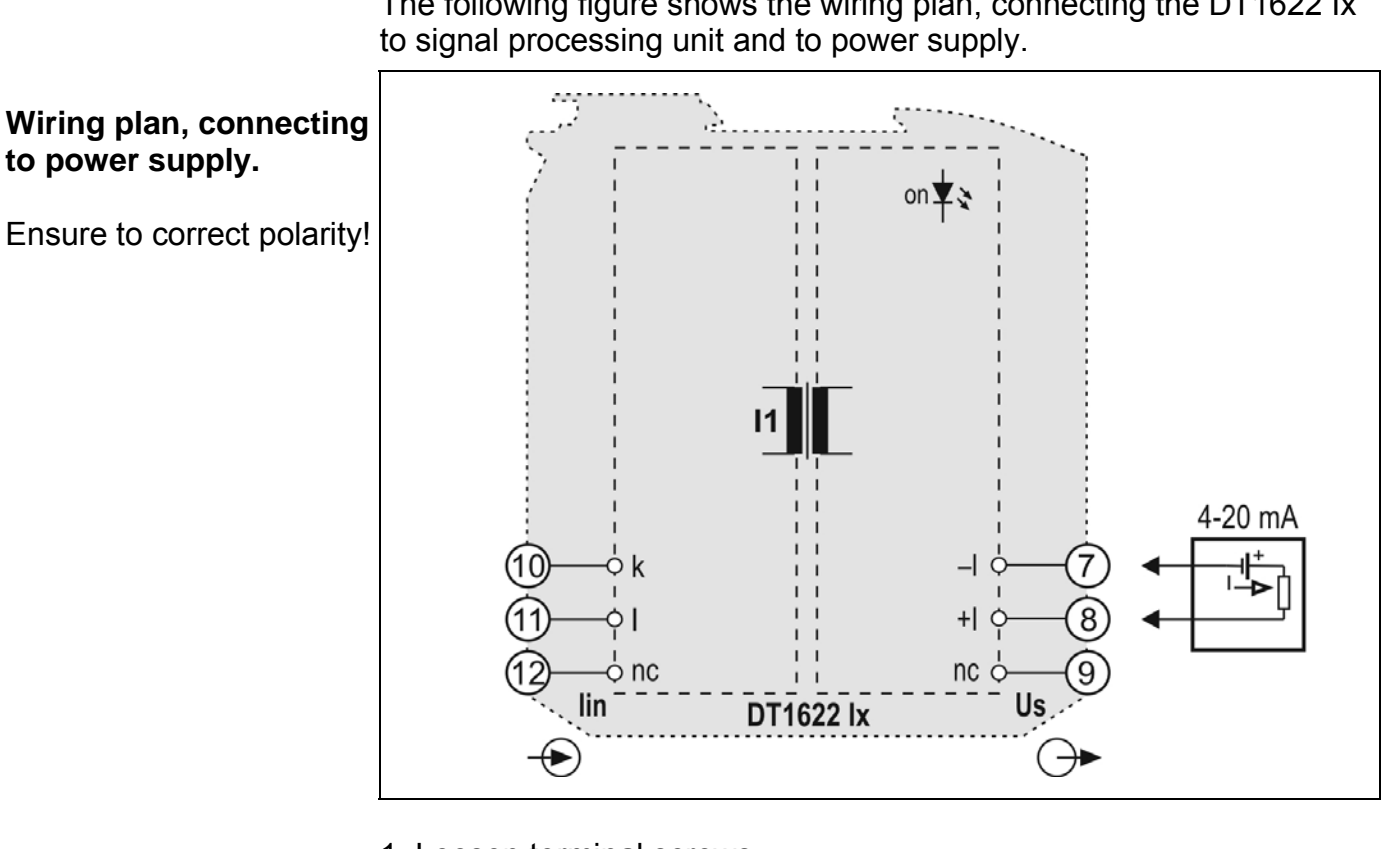

**5.4. Connecting to signal processing unit and to power supply**

The following figure shows the wiring plan, connecting the DT1622 Ix

1. Loosen terminal screws.

2. Insert the wire ends into the open terminals according to the wiring plan.

3. Screw the terminal in.

4. Check the hold of the wires in terminals by pulling on them firmly.

**Checking the connections** Check if the cables are connected properly (have you connected all the cables, have you connected to the right place, do not the cableends touch each other

#### **5.5. Connecting to power supply**

**Put the instrument under supply voltage**

After you have completed all the connections, put the instrument under supply voltage. If the connections are correct the green indicator gives light and you can detect an output signal according to the measured value by the instrument.

## **6. Fault rectification**

#### **6.1. Fault finding**

The fault finding must be carried out by trained and authorized personnel only!

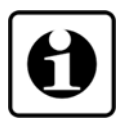

**DATCON** 

**•** The green indicator is dark → check the power supply. If the supply voltage is OK: the instrument is defective.

**•** No output current→ check the power supply.

If the supply voltage is OK: the instrument is defective.

**•** The output current < 3.8 mA → check the minimal value of loop voltage. If the loop voltage is minimum 12 VDC and the output current lower 3.8 mA: the instrument is defective.

When the result of fault finding is that the DT1622 Ix Loop powered AC Current Transmitters is defective call the manufacturer service department.

#### **6.2. Repairing**

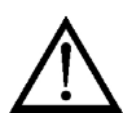

There is no user repairable part inside the instrument. In accordance with Point **2.1.: For safety and warranty reasons, any internal work on the instrument must be carried out by DATCON personnel.**

## **7. Dismounting**

#### **7.1. Dismounting procedure**

The following figure shows the dismounting procedures:

**Dismounting from the rail**

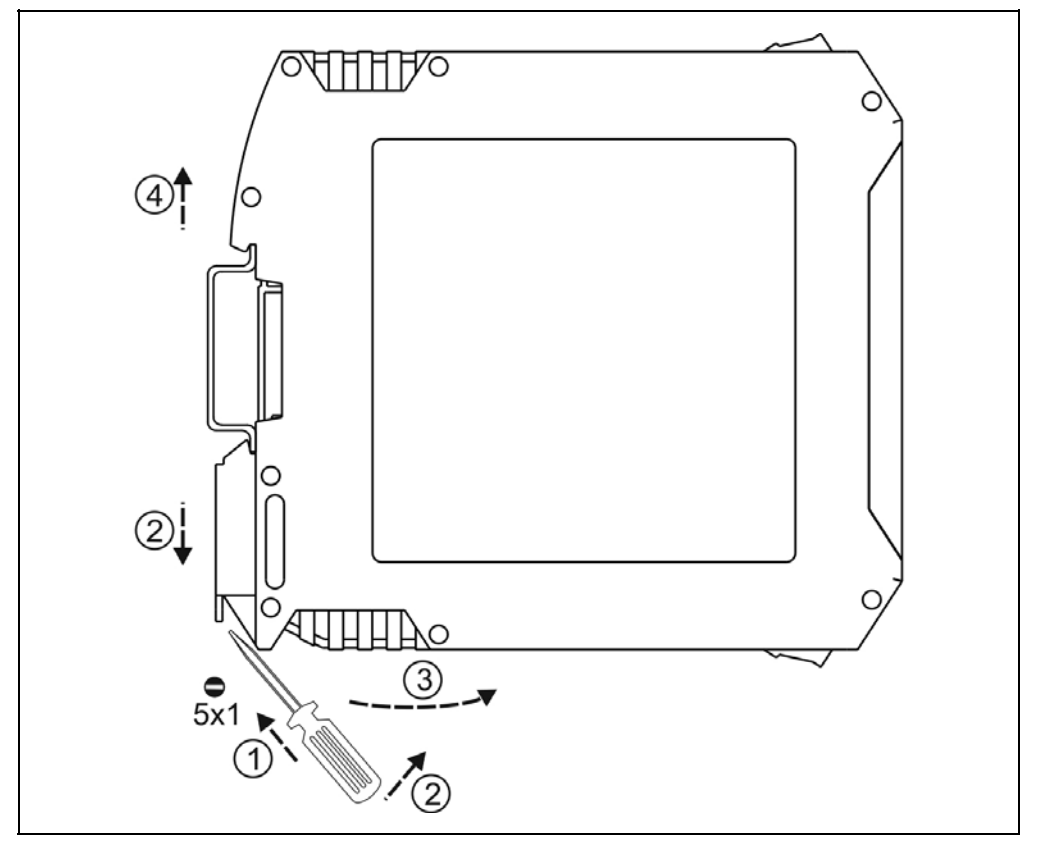

The dismounting procedure needs a screwdriver for slotted screws.

1. Before dismounting disconnect all wires.

2. Put the screwdriver end into the fixing assembly's hole (figure step 1.).

3. Lift the screwdriver handle until it possible to open the fixing assembly (figure step 2.).

4. Keeping the screwdriver in this position lift the instrument bottom from the bottom edge of the rail (figure step 3.).

Lift the whole instrument (you may put out the screwdriver) (figure step 4), the instrument will be free.

#### **7.2. Disposal**

 According with the concerning EU directive, the manufacturer undertakes the disposal of the instrument that are manufactured by it and intended to be destroyed. Please deliver it in contamination-free condition to the site of the Manufacturer or to a specialized recycling company.

## **8. Appendix**

#### **8.1. Technical specification**

#### **Safety data:**

The connection terminals of the inputs, the outputs and the supply voltages are galvanic isolated from each other. The isolation of the measuring inputs and the power supply input are in accordance with the standard EN 61010-1, taking into consideration the following: Pollution level: 2<br>
Measurement category: 2<br>
CAT III Measurement category:

#### **Input parameters:**

Input signal: Alternating current Input current range: See chapter **3.2. Type designation** Long-term overdrive rating (continuous):

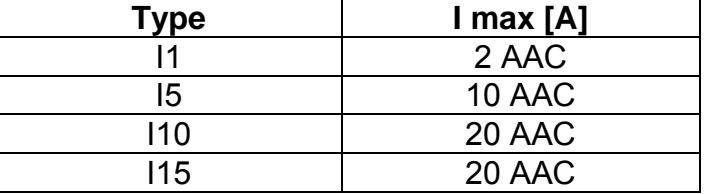

Short-term overdrive rating (1 sec): 100 AAC @ 1 sec Consumption of the input: maximum 0.25 VA

**Loop powered analogue output**

Ranges:  $\blacksquare$  direct current, 4-20 mA Characteristic: linear Accuracy (end of range): 0.2% Temperature coefficient: 85 ppm / °C (0-60 °C) Supply voltage:  $4-20$  mA loop (U = 12-30 VDC) Current limit: 25 mA Output overvoltage protection: 35 V (limited) Maximum value of serial resistor:<br> $R_{\text{max}} = (U - 4 V) / 0.02 A$  [Ohm]<br> $4 kV$ Isolation test voltage:

#### **Ambient conditions:**

Operating temperature range (Ta): 0-60 °C (-20 - +60 °C to order) Storage temperature range:  $-20 - +70$  °C Relative humidity:  $90\%$  (max., no condensing) Place of installation: example of installation:

Output type: Galvanic isolated loop current output

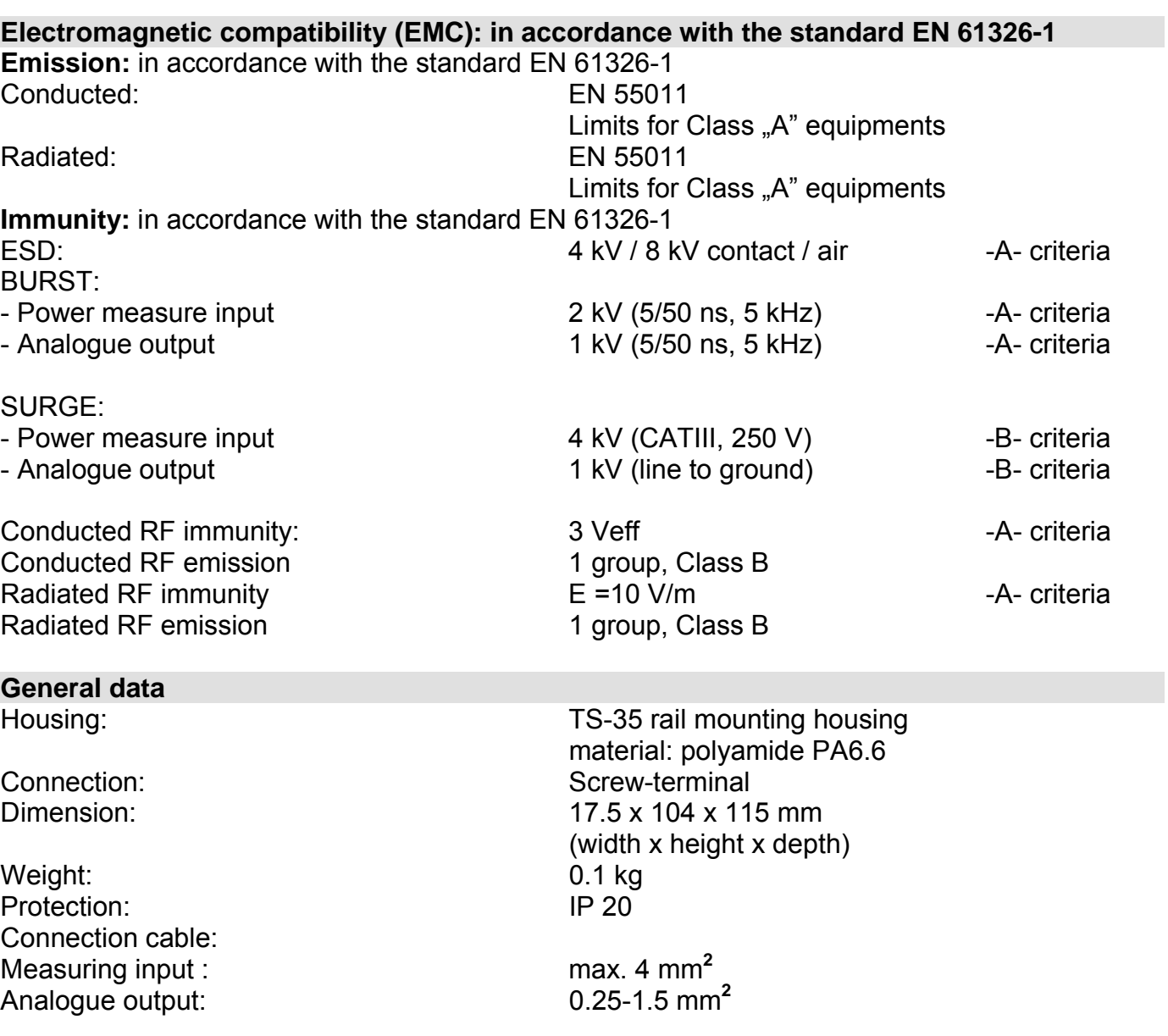

The Manufacturer maintains the right to change technical data.

**ODATCON** 

## 8.2. Application example

**ODATCON** 

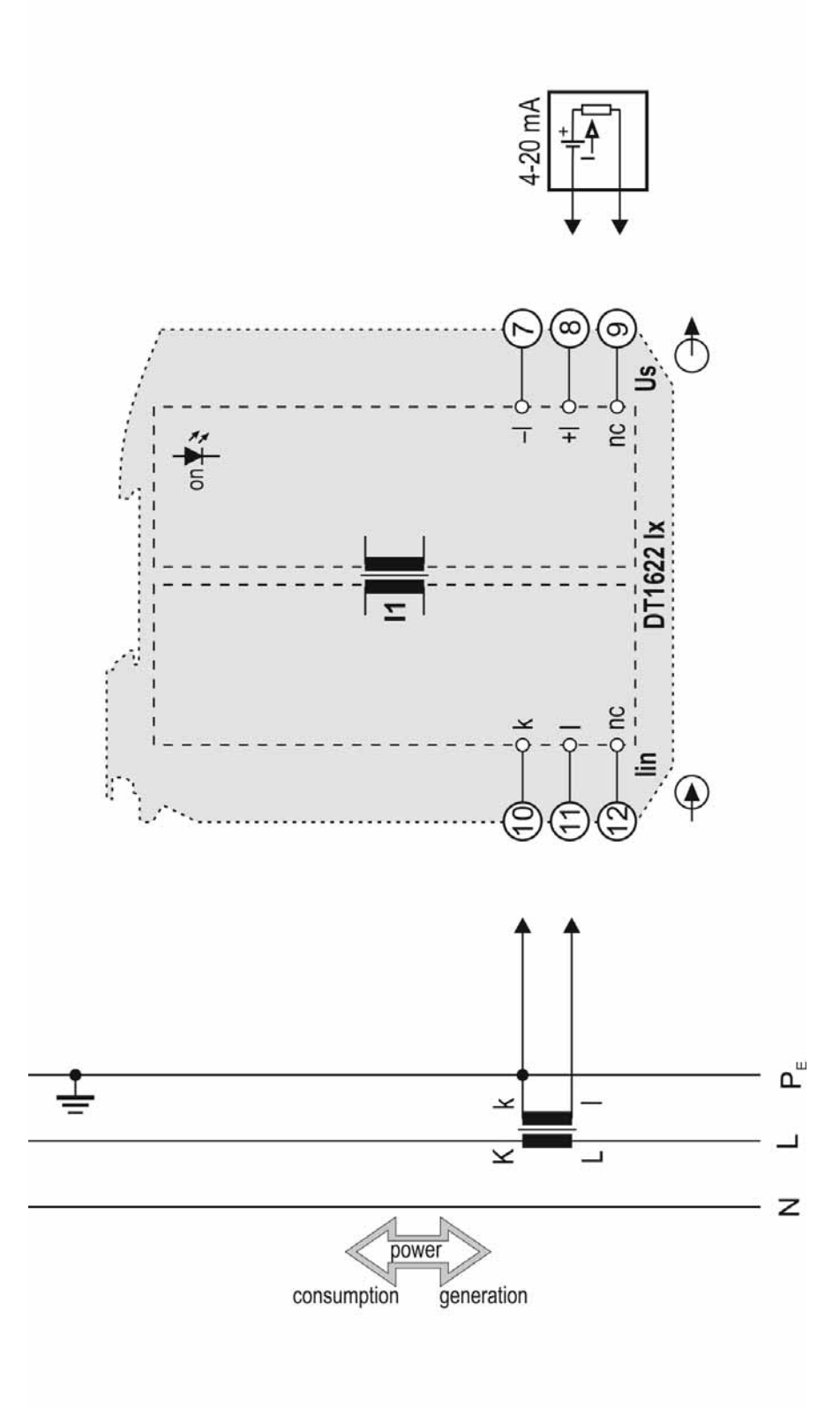

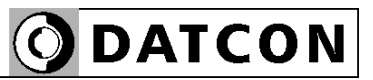

**ODATCON** INDUSTRIAL MEASUREMENT

1148 Budapest, Fogarasi út 5. 27. ép. HUNGARY

Tel.: +(361) 460-1000 Fax: +(361) 460-1001 www.datcon.hu